### **SP-01 USB Speakerphone**

#### **Quick Start Guide**

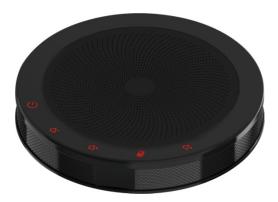

## 1 Controls

Capacitive Touch Button Functions:

| No. | Menu/Button | Function Description                       |
|-----|-------------|--------------------------------------------|
| 1   | Ч           | Power Switch: long press 2 seconds to shut |
|     |             | down, short press 0.5 seconds to start     |
| 2   | <b>I■</b> + | Volume Up                                  |
| 3   | <b>II</b> - | Volume Down                                |
| 4   | N.          | Microphone Mute                            |
| 5   | <b>I</b> ¶× | Speaker Mute                               |
| 6   |             | USB Interface                              |
| 7   | ۲           | 3.5mm Audio Interface                      |

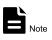

Built-in Speaker and Microphone provide Auto Echo Control, Auto Noise Suppression, and Auto Gain Control.

# **2** Packing List

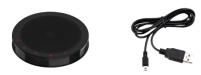

SpeakerPhone x 1 USB Cable x 1

### **3** Connections and Operation

- To connect your speakerphone to a remote conference:
  - 1) Connect to PC or other conference hosts via USB cable.
  - Connect to the host via a 3.5mm audio cable. For example, connect a mobile phone and start a remote conference through the mobile app.
- The speakerphone is powered via USB cable.
- Use the volume up/down button to adjust the volume.
- If you are connected to a Windows host, use the system control panel to adjust the recording and playback volume to the appropriate level. For Windows 7 and Windows 8, click Start > Control
  Panel > Hardware and Sound > Sounds > Play and Record tab; for Windows 10, right-click the
  Windows logo, click Control Panel > Hardware and Sound > Sounds > Play and Record tab.

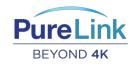

PureLink ™ 22-10 State Route 208 Fair Lawn, NJ 07410 USA Tel: +1.201.488.3232 Fax: +1.201.621.6118 E-mail: sales@purelinkav.com

For order support, please contact your local dealer. For technical support, please contact us at support@purelinkav.com